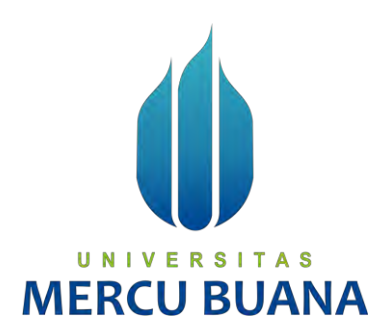

# **Rancang Bangun Aplikasi Konfigurasi Perangkat Jaringan ONT untuk Mengaktifkan Jaringan IPv6**

*TUGAS AKHIR*

Taufik Adi Saputra 41518110069

# UNIVERSITAS

**PROGRAM STUDI TEKNIK INFORMATIKA FAKULTAS ILMU KOMPUTER UNIVERSITAS MERCU BUANA JAKARTA 2022**

http://digilib.mercubuana.ac.id/

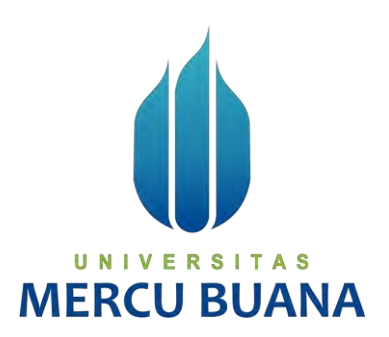

# **Rancang Bangun Aplikasi Konfigurasi Perangkat Jaringan ONT untuk Mengaktifkan Jaringan IPv6**

*Tugas Akhir*

Diajukan Untuk Melengkapi Salah Satu Syarat Memperoleh Gelar Sarjana Komputer

> Oleh: Taufik Adi Saputra 41518110069

# UNIVERSITAS

PROGRAM STUDI TEKNIK INFORMATIKA FAKULTAS ILMU KOMPUTER UNIVERSITAS MERCU BUANA JAKARTA 2022

# **LEMBAR PERNYATAAN ORISINALITAS**

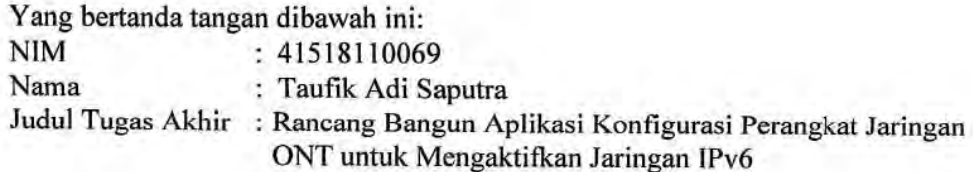

Menyatakan bahwa Laporan Tugas Akhir saya adalah hasil karya sendiri dan bukan plagiat. Apabila ternyata ditemukan di dalam laporan Tugas Akhir saya terdapat unsur plagiat, maka saya siap untuk mendapatkan sanksi akademik yang terkait dengan hal tersebut.

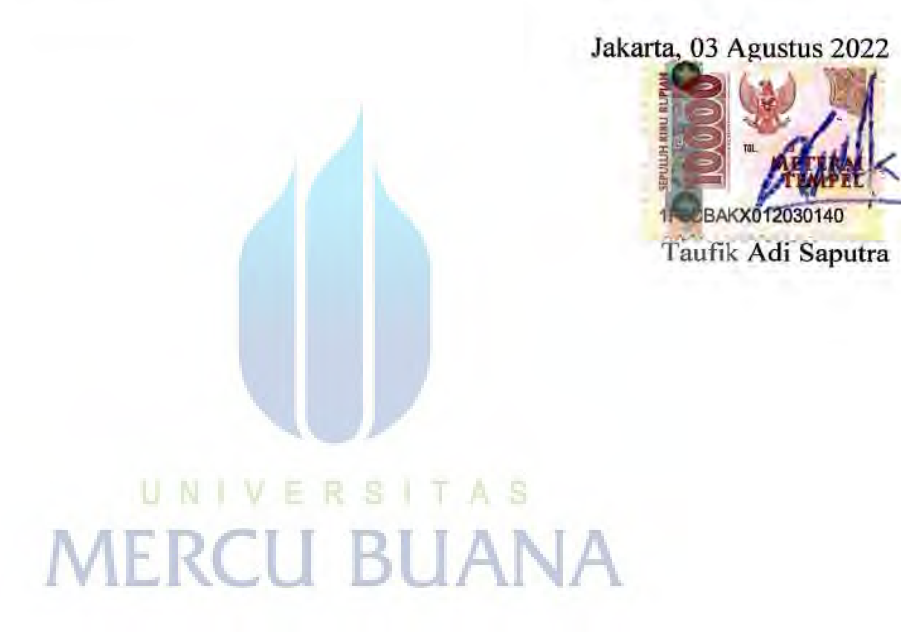

# **SURAT PERNYATAAN PERSETUJUAN PUBLIKASI TUGAS AKHIR**

Sebagai mahasiswa Universitas Mercu Buana, saya yang bertanda tangan di bawah ini:

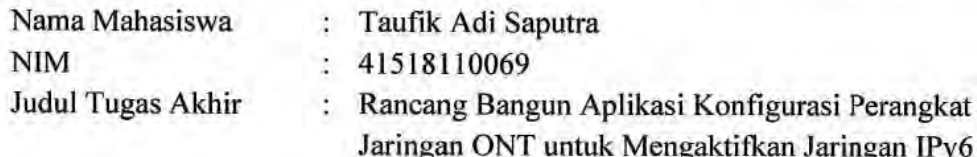

Dengan ini memberikan izin dan menyetujui untuk memberikan kepada Universitas Mercu Buana Hak Bebas Royalti Noneksklusif (None-exclusive Royalty Free Right) atas karya ilmiah saya yang berjudul diatas beserta perangkat yang ada (jika diperlukan).

Dengan Hak Bebas Royalti/Noneksklusif ini Universitas Mercu Buana berhak menyimpan, mengalihmedia/formatkan, mengelola dalam bentuk pangkalan data (database), merawat dan mempublikasikan tugas akhir saya.

Selain itu, demi pengembangan ilmu pengetahuan di lingkungan Universitas Mercu Buana, saya memberikan izin kepada Peneliti di Lab Riset Fakultas Ilmu Komputer, Universitas Mercu Buana untuk menggunakan dan mengembangkan hasil riset yang ada dalam tugas akhir untuk kepentingan riset dan publikasi selama tetap mencantumkan nama saya sebagai penulis/pencipta dan sebagai pemilik Hak Cipta.

UNIVERSITAS

**MERCU BUA** 

Demikian pernyataan ini saya buat dengan sebenarnya.

Jakarta, 03 Agustus 2022

5F75CAKX01

Taufik Adi Saputra

# SURAT PERNYATAAN LUARAN TUGAS AKHIR

Sebagai mahasiswa Universitas Mercu Buana, saya yang bertanda tangan di bawah  $\mathbf{ini}$ :

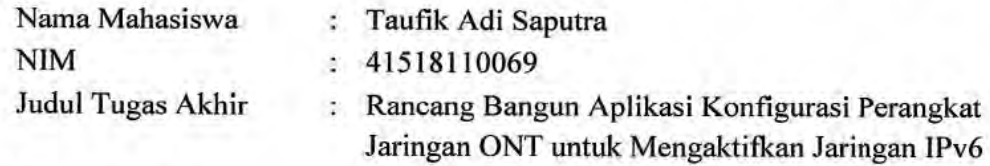

Menyatakan bahwa:

1. Luaran Tugas Akhir saya adalah sebagai berikut:

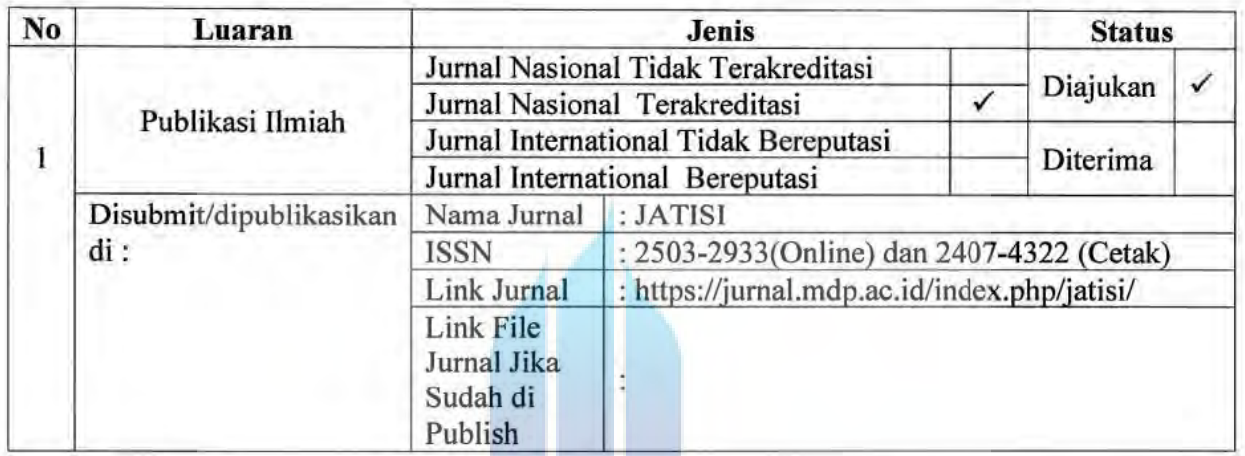

- 2. Bersedia untuk menyelesaikan seluruh proses publikasi artikel mulai dari submit, revisi artikel sampai dengan dinyatakan dapat diterbitkan pada jurnal yang dituju. $\mathbb{N}$  |  $\mathbb{V}$  |  $\mathbb{R}$
- 3. Diminta untuk melampirkan scan KTP dan Surat Pernyataan (Lihat Lampiran Dokumen HKI), untuk kepentingan pendaftaran HKI apabila diperlukan

Demikian pernyataan ini saya buat dengan sebenarnya.

Mengetahui Dosen Pembimbing TA

Ir. Emil Robert Kaburuan, Ph.D., IPM.

Jakarta, 03 Agustus 2022 Taufik Adi Saputra

# **LEMBAR PERSETUJUAN PENGUJI**

**NIM** 

 $: 41518110069$ 

Nama si i Taufik Adi Saputra

Judul Tugas Akhir

Rancang Bangun Aplikasi Konfigurasi Perangkat 5. Jaringan ONT untuk Mengaktifkan Jaringan IPv6

Tugas Akhir ini telah diperiksa dan disidangkan sebagai salah satu persyaratan untuk memperoleh gelar Sarjana pada Program Studi Teknik Informatika, Fakultas Ilmu Komputer, Universitas Mercu Buana.

Jakarta, 26 Agustus 2022

Ceonard Goeirmanto)

# UNIVERSITAS **MERCU BUANA**

# **LEMBAR PERSETUJUAN PENGUJI**

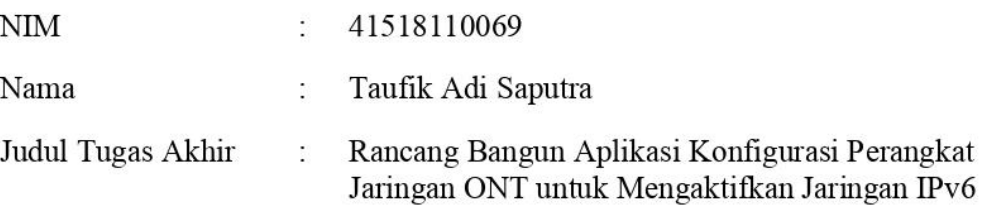

Tugas Akhir ini telah diperiksa dan disidangkan sebagai salah satu persyaratan untuk memperoleh gelar Sarjana pada Program Studi Teknik Informatika, Fakultas Ilmu Komputer, Universitas Mercu Buana.

Jakarta, 03 Agustus 2022

UNIVERSITAS

**MERCU BUANA** 

(Anis Cherid, SE, MTI)

# **LEMBAR PERSETUJUAN PENGUJI**

**NIM** 41518110069 ķ Nama Taufik Adi Saputra ž Judul Tugas Akhir  $\overline{z}$ Rancang Bangun Aplikasi Konfigurasi Perangkat Jaringan ONT untuk Mengaktifkan Jaringan IPv6

Tugas Akhir ini telah diperiksa dan disidangkan sebagai salah satu persyaratan untuk memperoleh gelar Sarjana pada Program Studi Teknik Informatika, Fakultas Ilmu Komputer, Universitas Mercu Buana.

Jakarta, 03 Agustus 2022

(Eliyani, Dr. Ir.) U.N.I Æ R  $8<sub>1</sub>$ Τ A<sub>S</sub> **MERCU BU** 

# **LEMBAR PENGESAHAN**

 $: 41518110069$ **NIM** 

: Taufik Adi Saputra Nama

Judul Tugas Akhir : Rancang Bangun Aplikasi Konfigurasi Perangkat Jaringan ONT untuk Mengaktifkan Jaringan IPv6

Tugas Akhir ini telah diperiksa dan disidangkan sebagai salah satu persyaratan untuk memperoleh gelar Sarjana pada Program Studi Teknik Informatika, Fakultas Ilmu Komputer, Universitas Mercu Buana.

Jakarta, 03 Agustus 2022

Menyetujui,

(Ir. Emil Robert Kaburuan, Ph.D., IPM.) **Dosen Pembimbing** 

Mengetahui,

(Wawan Gunawan S m Koord. Tugas Akhir Teknik Informatika

U.N.I

(Ir. Emil R. Kaburuan, Ph.D., IPM.) Ka. Prodi Teknik Informatika

# **KATA PENGANTAR**

<span id="page-9-0"></span>Puji syukur kita panjatkan kehadapan Allah SWT yang telah melimpahkan segala rahmat-Nya dan hidayah-Nya sehingga penulis dapat menyelesaikan penyusunan Tugas Akhir ini dengan judul "Rancang Bangun Aplikasi Konfigurasi Perangkat Jaringan ONT untuk Mengaktifkan Jaringan IPv6".

Penulis menyadari bahwa tanpa bantuan, bimbingan serta masukan dari berbagai pihak maka akan terasa sangat sulit untuk dapat menyelesaikan penyusunan Tugas Akhir ini dengan tepat waktu. Oleh karena itu, penulis mengucapkan terima kasih yang sebesar-besarnya kepada:

- 1. Bapak Ir. Emil Robert Kaburuan, Ph.D., IPM. selaku Ka. Prodi Teknik Informatika Fakultas Ilmu Komputer Universitas Mercubuana, Jakarta, sekaligus menjadi Dosen Pembimbing yang telah membimbing saya dalam pengerjaan tugas akhir ini.
- 2. Bapak Wawan Gunawan, S.Kom, MT, selaku Koordinator Tugas Akhir Program Studi Teknik Informatika Fakultas Ilmu Komputer Universitas Mercubuana, Jakarta.
- 3. Orang tua, keluarga, sahabat dan teman-teman yang telah mendukung, membantu dan memberikan semangat kepada penulis dalam menyelesaikan t Lui skripsi ini.
- 4. Semua pihak yang telah membantu kelancaran dalam penyusunan Tugas Akhir, yang tidak dapat penulis sebutkan satu persatu.

Akhir kata, penulis berharap bahwa tugas akhir yang saya tulis dapat bermanfaat bagi semuanya, terutama untuk Universitas Mercubuana khususnya, dan pembaca pada umumnya.

> Jakarta, 07 Juli 2022 Penulis

# **DAFTAR ISI**

<span id="page-10-0"></span>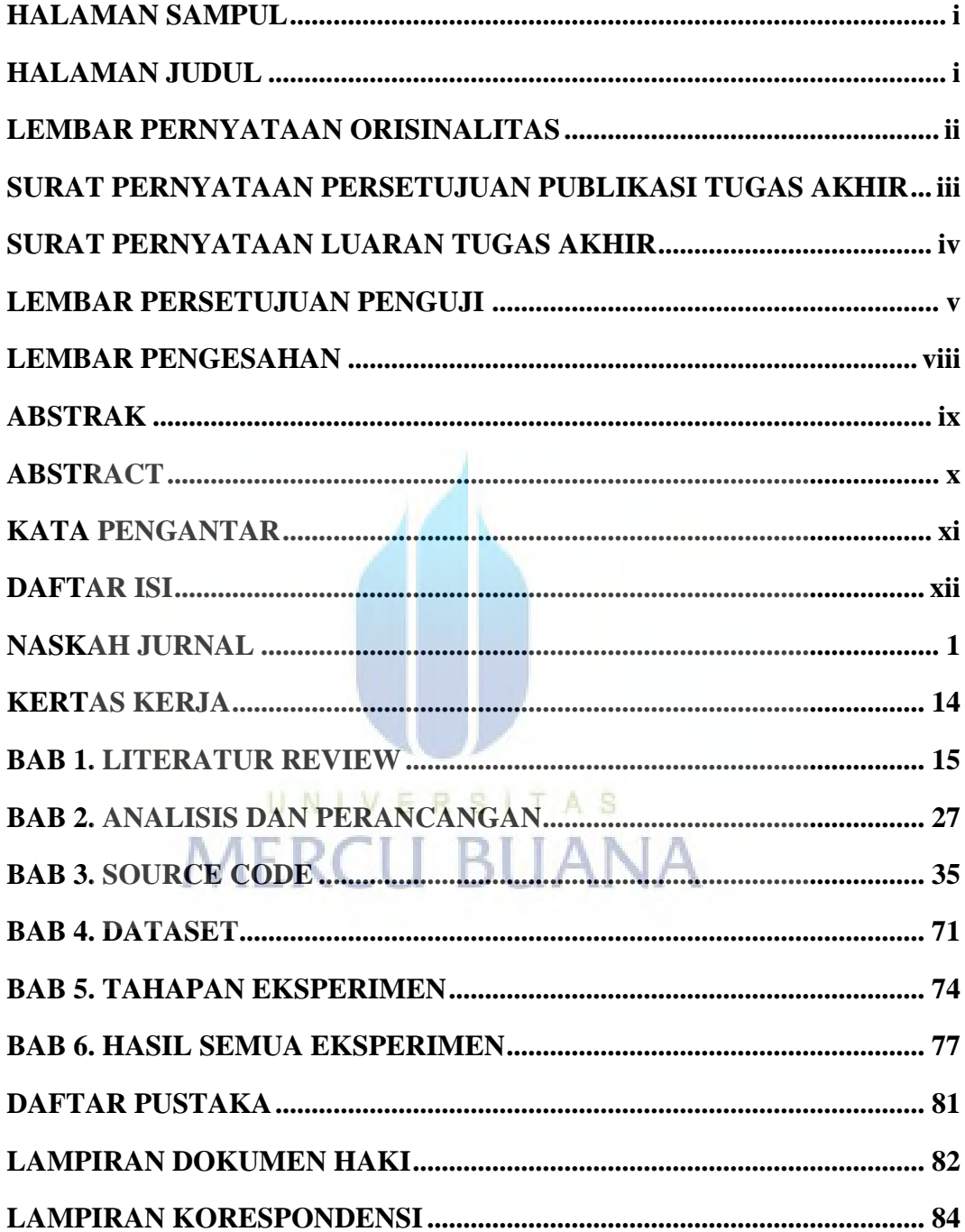

### **NASKAH JURNAL**

# <span id="page-11-0"></span>Rancang Bangun Aplikasi Konfigurasi Perangkat Jaringan ONT untuk Mengaktifkan Jaringan IPv6

#### **Taufik Adi Saputra<sup>1</sup> , Emil Robert Kaburuan<sup>2</sup>**

1,2Universitas Mercubuana; Jl. Meruya Selatan No.31, RT.4/RW.1, Meruya Sel., Kec. Kembangan, Kota Jakarta Barat, Daerah Khusus Ibukota Jakarta 11610, (021) 5840816 3 Jurusan Teknik Informatika, FASILKOM Mercubuana, Jakarta e-mail:<u>141518110069@student.mercubuana.ac.id,</u> [2](mailto:2xxx@xxxx.xxx)e<u>mil.kaburuan@mercubuana.ac.id</u>

#### *Abstrak*

*Penggunaan internet semakin meningkat. Dalam memanfaatkan internet setiap perangkat yang terhubung diberikan alamat atau identitas logika yang bersifat unik agar dapat berkomunikasi antar perangkat di dunia. Jaringan di dunia saat ini sebagian besar menggunakan IPv4 sebagai pengalamatannya. Pengalamatan IPv6 memiliki kapasitas lebih banyak dibandingkan dengan IPv4. Implementasi jaringan IPv6 membutuhkan beberapa konfigurasi di perangkat jaringan dari penyedia internet hingga ke perangkat user. Konfigurasi ini biasanya membutuhkan banyak konfigurasi jika dilakukan secara manual, sehingga pada penelitian ini akan dibahas pembangunan tools untuk melakukan konfigurasi IPv6 pada perangkat jaringan. Tools dibuat dalam bentuk web untuk mengkonfigurasi IPv6 pada perangkat jaringan menggunakan TR-069 / CWMP (CPE WAN Management Protocol). CWMP dipilih karena dapat melakukan remote manajemen pada perangkat jaringan. Dengan adanya web untuk konfigurasi IPv6, konfigurasi dapat dilakukan dengan mudah karena telah disediakan antarmukanya.*

*Kata kunci*—IPv6, CWMP, Manajemen Jaringan, Rancang Bangun Aplikasi

#### *Abstract*

W

*Internet use is increasing. In utilizing the internet, each connected device is given a unique address or logical identity in order to communicate between devices in the world. Networks in the world today mostly use IPv4 as the address. IPv6 addressing has more capacity than IPv4. IPv6 network implementation requires several configurations on network devices from the internet provider to the user's device. This configuration usually requires a lot of configuration if done manually, so in this study we will discuss the development of tools to configure IPv6 on network devices. Tools made in web form to configure IPv6 on network devices using TR-069 / CWMP (CPE WAN Management Protocol). CWMP was chosen because it can perform remote management of network devices. With the web for IPv6 configuration, configuration can be done easily because it has provided an interface.*

*Keywords*— IPv6, CWMP, Network Management, Application Design

#### 1. PENDAHULUAN

alam memanfaatkan internet setiap perangkat yang terhubung diberikan alamat atau identitas logika yang bersifat unik agar dapat berkomunikasi antar setiap perangkat di dunia. IP Address saat ini terdapat dua versi yaitu IPv4 dan IPv6. Jaringan di dunia saat ini masih sebagian besar menggunakan IPv4 sebagai alamat perangkatnya. Oleh sebab itu alokasi IPv4 di dunia saat ini sudah habis dialokasikan ke masing-masing benua di dunia, dan di setiap benua pun dibagi lagi setiap negara. IPv6 ini mampu memberikan alamat unik sebesar 2^128 atau mencapai 340 Undecillion. Dengan demikian IPv6 menjadi solusi terbaik untuk teknologi pengalamatan jaringan internet saat ini. D

Dalam menerapkan jaringan IPv6 membutuhkan banyak sekali konfigurasi baik disisi ISP (Internet Service Provider) dan perangkat Modem atau biasa disebut ONT (Optical Network Terminal) yang berada di sisi user. Pada penelitian ini, penulis ingin mencari bagaimana cara yang efektif untuk menerapkan jaringan IPv6 pada perangkat ONT user.

#### 2. TINJAUAN PUSTAKA

#### *2.1 Teori Pendukung*

#### A. ONT (*Optical Network Terminal*)

Merupakan perangkat jaringan end-user atau dikenal sebagai perangkat CPE (*Customer Premises Equipment*) yang menggunakan fiber optik sebagai media perantara untuk menghubungkan ONT dengan perangkat diatasnya dalam hal ini adalah ISP. ONT lebih dikenal oleh masyarakat sebagai modem. Selain dapat memberikan layanan internet ONT juga digunakan sebagai layanan telepon kabel dan juga televisi kabel.

# B. CWMP (*CPE WAN Management Protocol*)

CWMP merupakan kepanjangan dari "CPE WAN Management Protocol", yang juga dikenal sebagai TR-069 adalah standar yang mendefinisikan protokol lapisan aplikasi untuk manajemen CPE jarak jauh. CWMP adalah protokol berbasis teks, yang permintaannya dikirim antara CPE (Klien) dan ACS (Server) melalui HTTP atau HTTPS. Sesi permintaan ini biasanya dimulai oleh CPE dan dimulai dengan pesan inform. Server biasanya merespons dengan pesan Inform Response, sehingga mengakhiri tahap inisialisasi. Gambar1 menunjukan proses komunikasi antara ACS dengan CPE dengan CWMP.

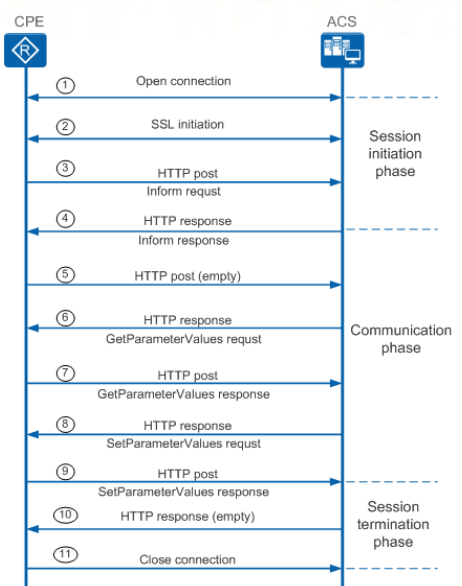

Gambar 1 Tahapan Komunikasi CWMP antara CPE dengan ACS

#### C. NMS (*Network Management System*)

Manajemen perangkat ONT dapat dilakukan dengan beberapa metode salah satunya adalah dengan melalui Network Management System atau biasa disebut NMS. NMS merupakan sebuah server yang digunakan untuk melakukan manajemen perangkat jaringan broadband dalam bentuk GUI untuk mempermudah user dalam mengelola perangkat jaringan end-user atau ONT.

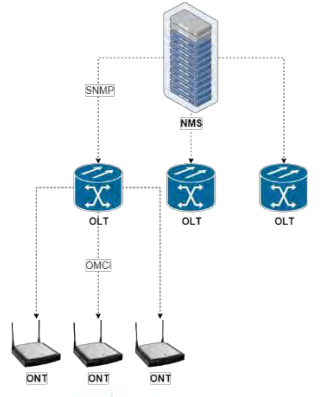

Gambar 2 Topologi Jaringan NMS

Tahapan NMS untuk berkomunikasi dengan ONT dilakukan dalam beberapa tahap yaitu yang pertama NMS melakukan komunikasi terhadap OLT menggunakan SNMP MiB, lalu dari OLT melakukan komunikasi terhadap ONT menggunakan OMCI (ONT Management and Control Interface).

D. Web ONT

Merupakan fitur yang sudah ada dari masing-masing perangkat jaringan end-user yang bertujuan untuk melakukan managemen perangkat. Untuk dapat mengakses Web GUI ONT perangkat alat bantu seperti laptop atau smartphone dibutuhkan disini agar dapat mengakses via browser, kemudian perangkat alat bantu harus terkoneksi ke jaringan yang sama dengan perangkat ONT.

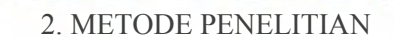

#### *2.1 Penelitian Terkait*

Pada penelitian ini penulis telah membaca dan mencari beberapa jurnal yang memiliki keterkaitan dengan penelitian yang dilakukan. Jurnal yang dipilih digunakan sebagai referensi dalam pembangunan aplikasi yang dilakukan oleh penulis. Berikut adalah beberapa jurnal yang memiliki keterkaitan dengan penelitian penulis:

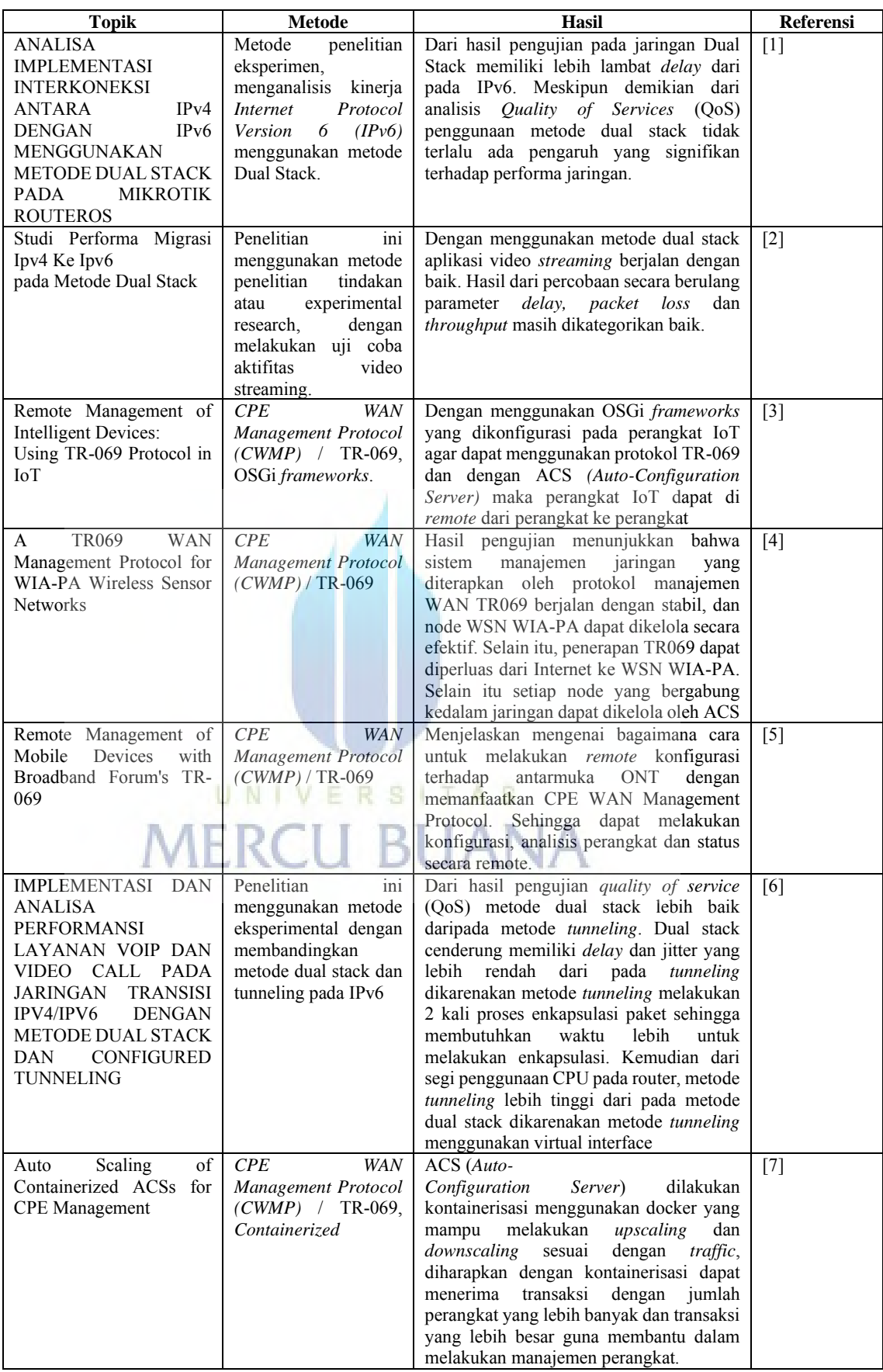

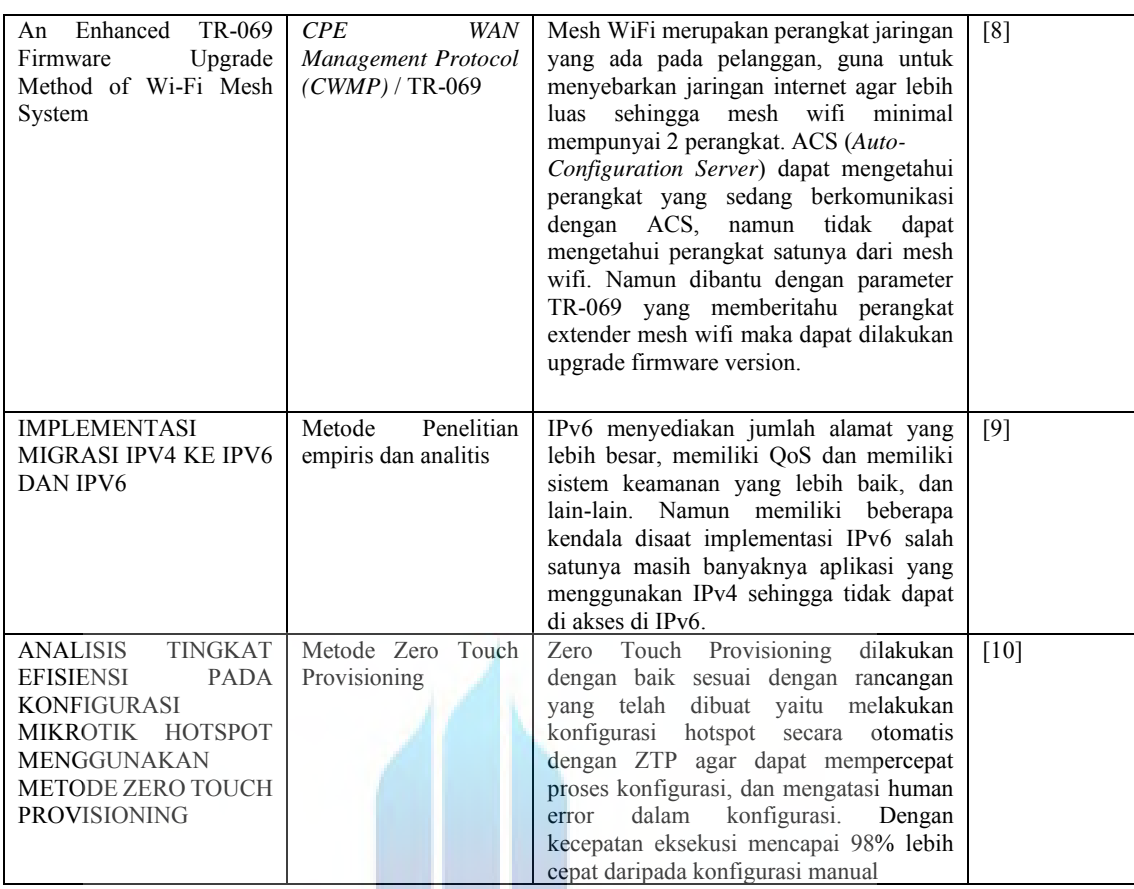

#### *2.2 Tahapan Review*

Pada awal penelitian penulis melakukan perbandingan terhadap ketiga metode dalam melakukan konfigurasi jaringan IPv6 pada perangkat ONT. Setelah membandingkan ketiga metode, pada penelitian ini akan dibahas mengaktifkan konfigurasi jaringan IPv6 pada perangkat pelanggan dengan menggunakan CWMP. Beberapa faktor penulis memilih menggunakan metode CWMP yaitu:

- A. Server Management CWMP (ACS Server) secara langsung terhubung ke perangkat CPE (ONT). Berbeda dengan menggunakan NMS yang membutuhkan dua tahap yaitu NMS ke OLT menggunakan protokol SNMP, dan OLT ke CPE menggunakan protokol OMCI.
- B. Dalam hal implementasinya CWMP membutuhkan perubahan paling sedikit dikarenakan hanya melakukan upgrade terhadap software ONT. Sedangkan menggunakan NMS membutuhkan banyak perubahan pada perangkat jaringan yang terlibat, yaitu NMS, OLT dan ONT
- C. Dengan menggunakan CWMP maka konfigurasi dapat dilakukan dari jarak jauh, tidak seperti konfigurasi melalui Web ONT dimana diperlukan perangkat yang terhubung langsung ke jaringan lokal ONT.

#### *2.2 Tahapan Perancangan Aplikasi*

Dalam penelitian ini menggunakan metode SDLC (*System Development Cycle*) dalam perancangan Aplikasi Konfigurasi Perangkat Jaringan ONT untuk Mengaktifkan Jaringan IPv6. Dapat diuraikan penjelasan dari masing-masing tahap dalam perencanaan aplikasi sebagai berikut:

1. Analisis

Pada tahap analisis, diawali dengan melakukan identifikasi kebutuhan dari sistem dan bagaimana sistem berjalan nantinya. Kebutuhan sistem meliputi kebutuhan akan perangkat keras, perangkat lunak

2. Design

Setelah kebutuhan sistem diperkirakan selanjutnya dilakukan perancangan program menggunakan UML. Seperti Activity Diagram, Use Case Diagram.

3. Implementasi

Menerapkan hasil desain menjadi sebuah aplikasi menggunakan bahasa pemrograman. Hasil dari implementasi merupakan sebuah program atau aplikasi setengah jadi dimana aplikasi atau program belum dilakukan pengujian.

4. Testing

Pengujian aplikasi dilakukan untuk memastikan bahwa setiap fungsi berjalan dengan baik dan sesuai dengan rancangan. Pengujian yang dilakukan pada penelitian ini meliputi fungsi user interface setiap menu, fungsi konfigurasi jaringan IPv6 yang dilakukan secara *background*, dan pengujian apakah ONT yang sudah dikonfig IPv6 berjalan dengan normal atau tidak, dengan menilai beberapa parameter yaitu:

- a) Pengujian terhadap keberhasilan melakukan enable IPv6 pada ONT. Dengan melihat apakah perangkat ONT mendapatkan IPv6 atau tidak.
- b) Pengujian berjalannya layanan IPv6 terhadap konten atau layanan internet yang paling banyak diakses di internet yang mencakup: Google, Youtube, Facebook, Twitter, Yahoo, dan Wikipedia.
- c) Pengujian terhadap lama waktu yang dibutuhkan untuk melakukan *enable* IPv6 pada satu perangkat ONT.
- 5. Maintenance

Maintenance aplikasi dilakukan untuk menjaga konsistensi terhadap tingkat keberhasilan dari proses mengaktifkan IPv6 serta mempertahankan tingkat efisiensi waktu pengerjaan.

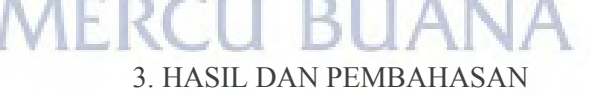

#### *3.1 Hasil Penerapan CWMP pada Aplikasi*

Gambar3 menunjukan hasil topologi aplikasi dalam menerapkan CWMP sebagai metode konfigurasi perangkat ONT untuk mengaktifkan IPv6. Pada topologi tersebut digambarkan bahwa dibutuhkan setidaknya 2 server agar aplikasi ini dapat berjalan. Server 1 digunakan sebagai ACS Server dimana ONT melakukan komunikasi CWMP terhadap server tersebut. Server 2 digunakan sebagai aplikasi server tempat untuk menaruh hasil output dari penelitian ini yang berupa aplikasi.

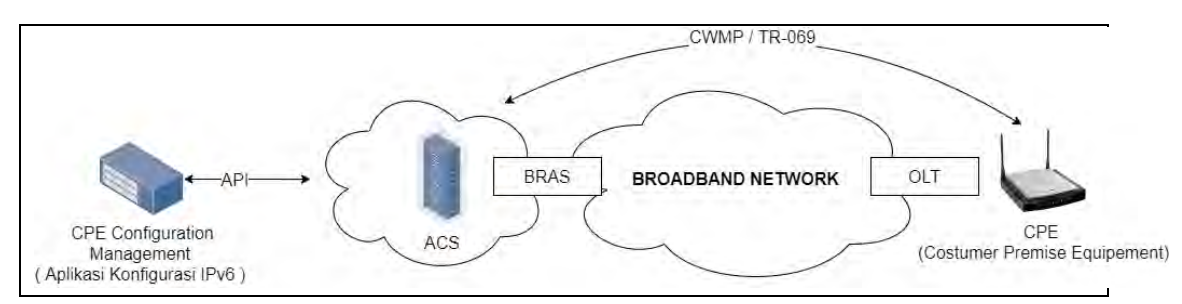

Gambar 3 Topologi CWMP dengan Aplikasi Konfigurasi IPv6

Bagaimana aplikasi melakukan konfigurasi IPv6 pada perangkat ONT dijelaskan pada Gambar4 dalam bentuk algoritma. Tahapan pertama diawali dengan mendapatkan ONT Serial Number, selanjutnya mendapatkan Url Connection Request dari ONT. Setelah didapatkan dilanjutkan dengan ONT Connection Request. Ketika Connection Request berhasil maka ONT dilakukan Set Parameter Values. Respon Set Parameter Values dari ONT diterima oleh ACS maka ketika respon adalah berupa Status = 0 maka dinyatakan berhasil dan ketika status selain 0 dinyatakan sebagai gagal.

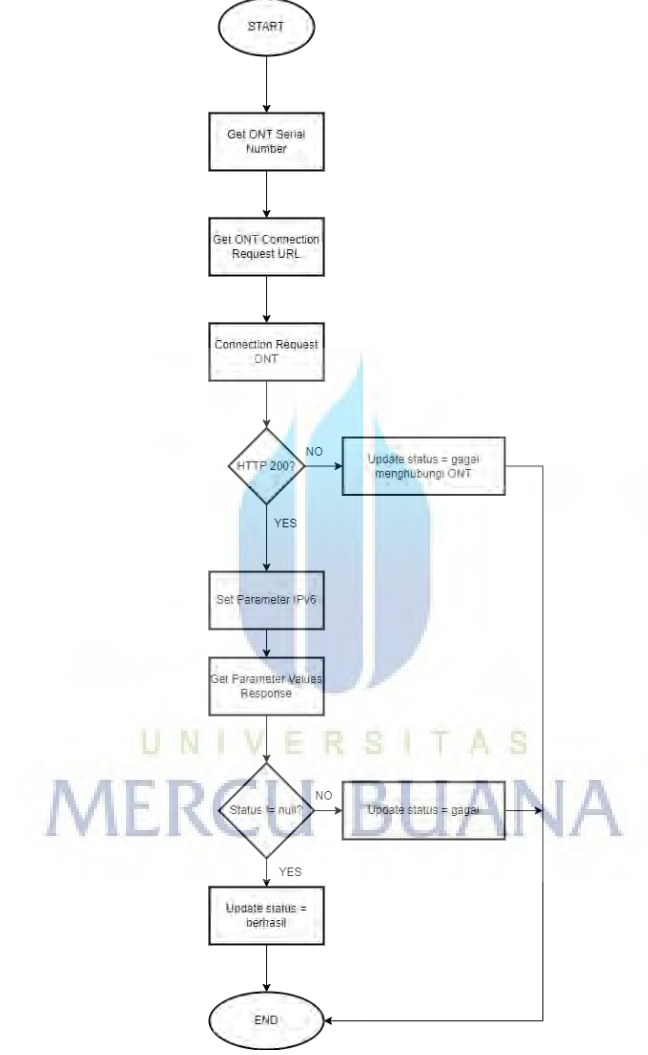

Gambar 4 Algoritma Konfigurasi Perangkat ONT untuk Mengaktifkan IPv6

# *3.2 User Interface*

| <b>移sash</b>                                      | $\equiv$                                                     |                                                    |                                                                   | ※<br>$\frac{4}{3}$                                             |
|---------------------------------------------------|--------------------------------------------------------------|----------------------------------------------------|-------------------------------------------------------------------|----------------------------------------------------------------|
| mana<br>@ Dashboard                               | Dashboard                                                    |                                                    |                                                                   | Harry / Garthiand                                              |
| <b>АРТО СОЙТЕБЛЯТОЙ</b><br>$\circledR$ IPv6<br>÷. | Total Order IPv6<br>$\overline{\mathbf{2}}$<br>Ferding Drown | Order Inprogress<br>$\mathbf{o}$<br>Percentina 0 % | Order Finish<br>$\overline{\mathbf{2}}$<br>$P$ recentance $100\%$ | Order Finish Success<br>$\overline{2}$<br>because leave 100 kg |

Gambar 5 Menu Dashboard

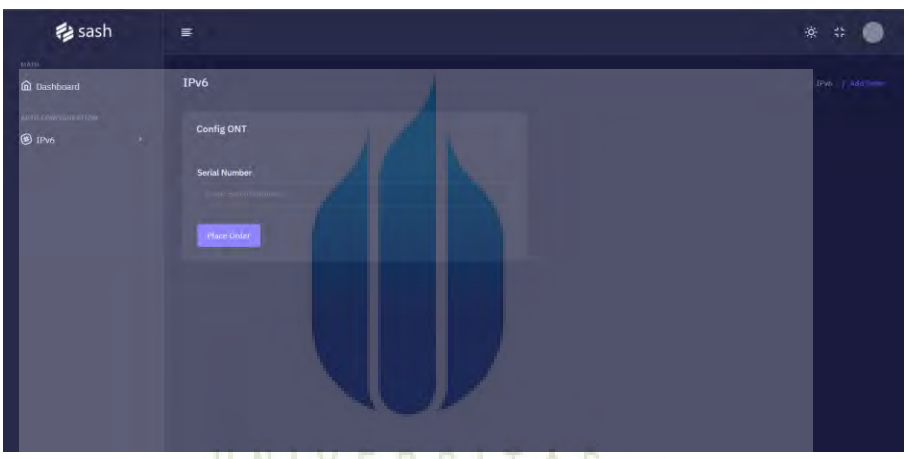

Gambar 6 Menu Add Order

|                                    |          |                                      |                          |                   | <b>THE R</b>             |                      |                      |                       |
|------------------------------------|----------|--------------------------------------|--------------------------|-------------------|--------------------------|----------------------|----------------------|-----------------------|
| <b>参sash</b>                       | $\equiv$ |                                      |                          |                   |                          |                      |                      | ķ<br>柴                |
| TIAUX.<br><b>Q</b> Dashboard       | Table    |                                      |                          |                   |                          |                      |                      | Tables / Table        |
| ANOTHER MOTORS<br>$\circledR$ IPv6 |          | List IPv6 Order                      |                          |                   |                          |                      |                      |                       |
|                                    | 1D       | LED Americanese<br>CPE SERIAL NUMBER | Smanth.<br><b>RESULT</b> | <b>KETERANGAN</b> | <b>DETAIL KETERANGAN</b> | <b>TIME EXECUTED</b> | <b>ORDER CREATED</b> | $\mathbf{R}^{\prime}$ |
|                                    | 207      | ZTEGCD995FCB                         | <b>On Progress</b>       |                   |                          |                      | 2022-07-02 16:08:29  | $\circ$ 0             |
|                                    | 103      | ZTEGCD1E9B3B                         | executed                 | borhasil          |                          | 2022-06-30 02:47:33  | 2022-06-30 02:46:46  | $\circ$ $\circ$       |
|                                    |          |                                      |                          |                   |                          |                      |                      |                       |
|                                    |          |                                      |                          |                   |                          |                      |                      |                       |
|                                    |          |                                      |                          |                   |                          |                      |                      |                       |
|                                    |          |                                      |                          |                   |                          |                      |                      |                       |

Gambar 7 Menu List Order

| * * |                            | ず                                               |              | <b>参sash</b>                                           |
|-----|----------------------------|-------------------------------------------------|--------------|--------------------------------------------------------|
|     |                            |                                                 |              | <b>HAIR</b>                                            |
|     |                            | <b>WAN Connection</b>                           |              | <b>Q</b> Dashboard                                     |
|     |                            | <b>VOICE</b><br><b>INTERNET</b><br><b>TR069</b> | $\mathbf{x}$ | <b>ALLOYS AND RECEIVED AND REAL</b><br>$\bigcirc$ IPV6 |
|     | VALUE                      | <b>NAME</b>                                     |              |                                                        |
|     | $\Delta$                   | <b>Franke</b>                                   |              |                                                        |
|     | omci_ipv4_pppoe_1          | Name                                            |              |                                                        |
|     | Connected                  | <b>ConnectionStatus</b>                         |              |                                                        |
|     | 10.125.64.229              | <b>ExternallPAddress</b>                        |              |                                                        |
|     | 10.125.64.1                | <b>DefaultGateway</b>                           |              |                                                        |
|     | 180.250.13.34,180.252.0.14 | <b>DNSServers</b>                               |              |                                                        |
|     | <b>IP Routed</b>           | ConnectionType                                  |              |                                                        |
|     | 122433324330@telkom.net    | Username                                        |              |                                                        |
|     | Both                       | <b>IPMode</b>                                   |              |                                                        |
|     | a)                         | IPv6DNSServers                                  |              |                                                        |
|     | 2001:448a:2040:d0d4::/64   | IFv6PrefixDelegationAddress                     |              |                                                        |
|     |                            |                                                 |              |                                                        |

Gambar 8 Menu Check WAN Connection Status

#### *3.3 Hasil ONT Mendapatkan IPv6*

Dari hasil eksperimen konfigurasi jaringan IPv6 pada ONT menggunakan protokol CWMP didapat hasil bahwa setelah dikonfigurasi ONT mendapatkan IPv6. Dilakukan pengujian dengan melakukan pengecekan IPv6 yaitu pengecekan IP WAN Internet melalui CWMP, pengecekan IP WAN melalui Web ONT, pengecekan melalui Whats My IP Google, pengecekan melalui https://ipv6-test.com/, dan pengecekan IPv6 pada client menggunakan command prompt windows. Hasil pengecekan dapat dilihat melalui tabel dibawah ini.

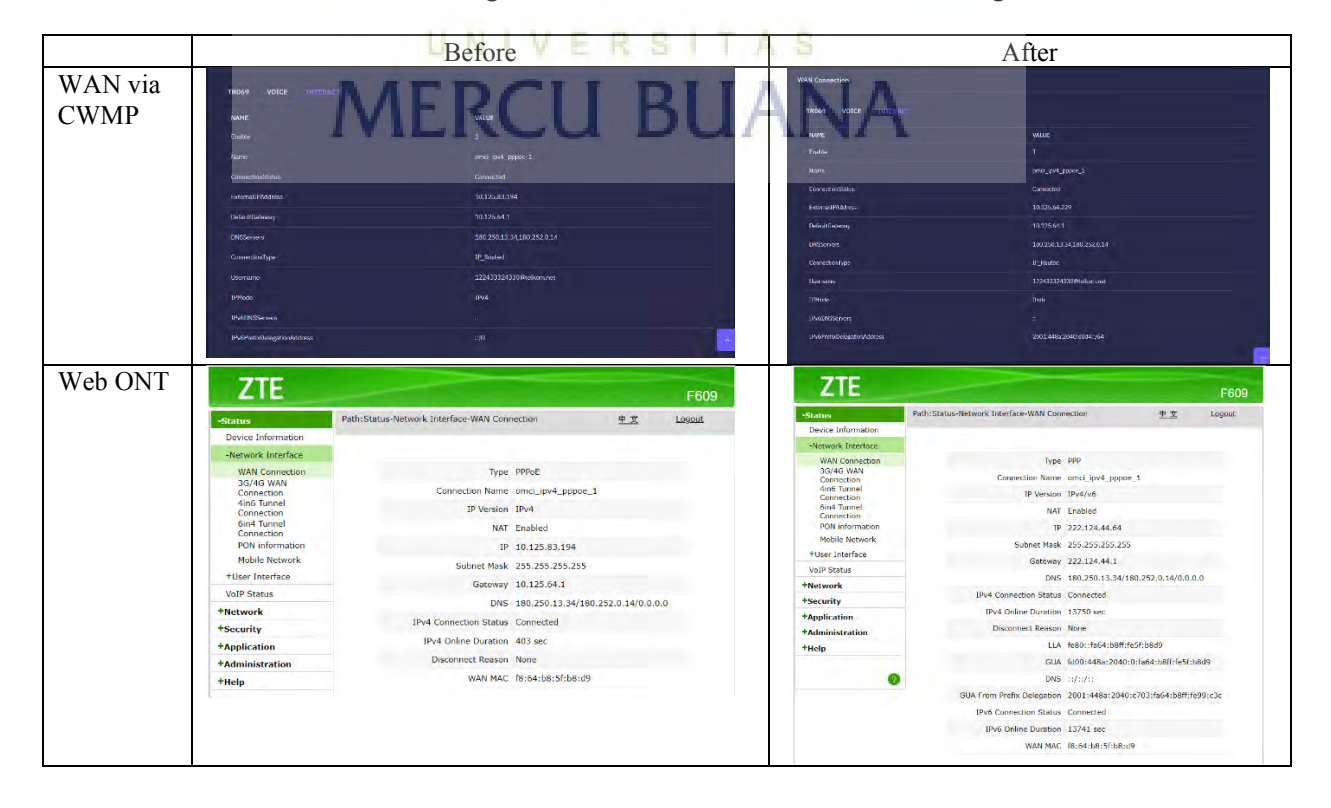

Tabel 1 Perbandingan Sebelum dan Sesudah dilakukan Konfigurasi

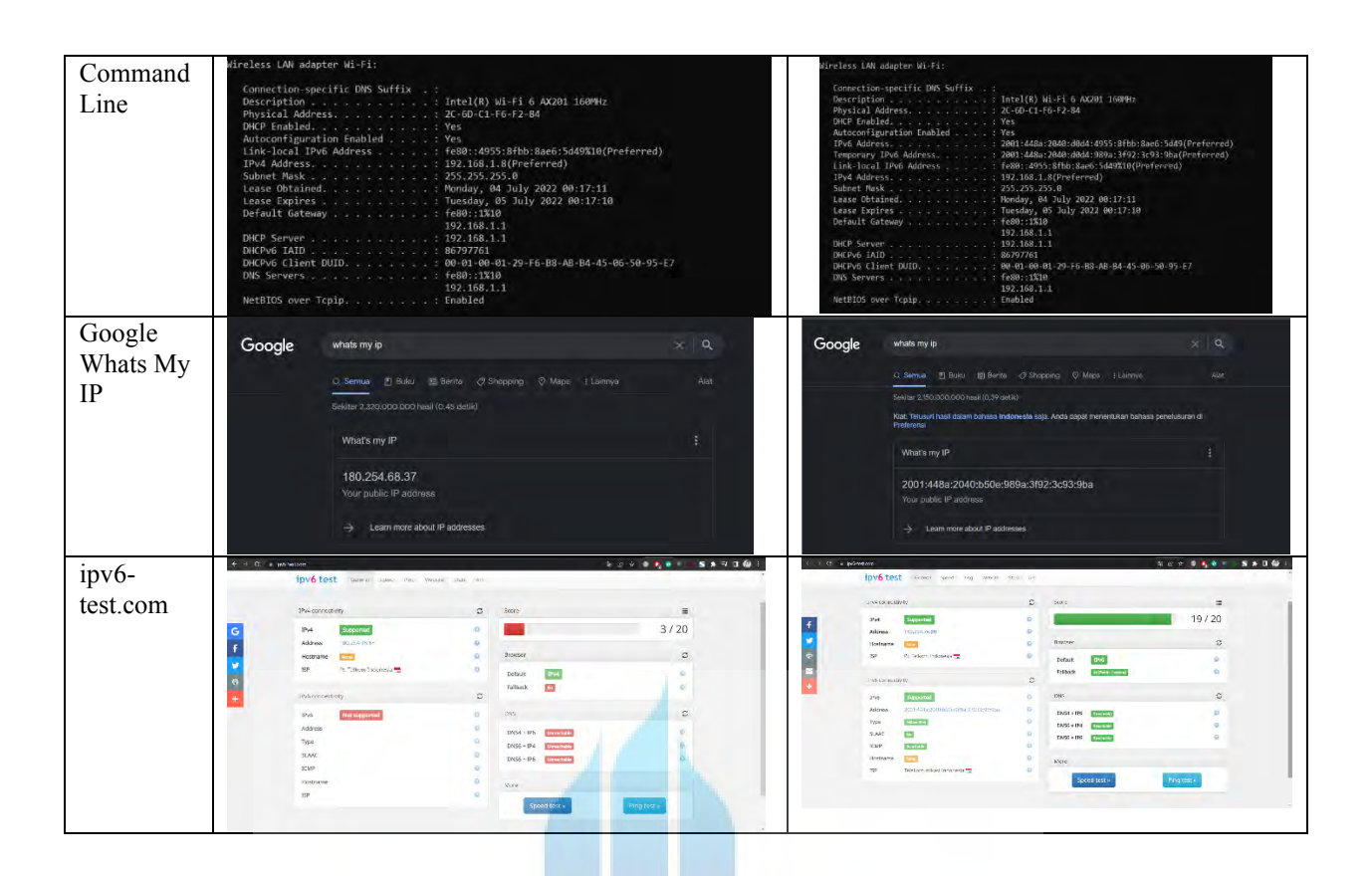

# *3.4 Hasil Pengujian Top Konten Internet*

Pengujian berikutnya yaitu melakukan testing mengakses beberapa situs top content di internet. Pengujian dilakukan dengan cara menggunakan laptop yang terhubung ke ONT menggunakan jaringan IPv4 dan IPv6. Untuk mengecek apakah menggunakan IPv4 atau IPv6 dibantu dengan menggunakan extension IPvFoo pada google chrome. Hasil pengujian dapat dilihat pada tabel dibawah.

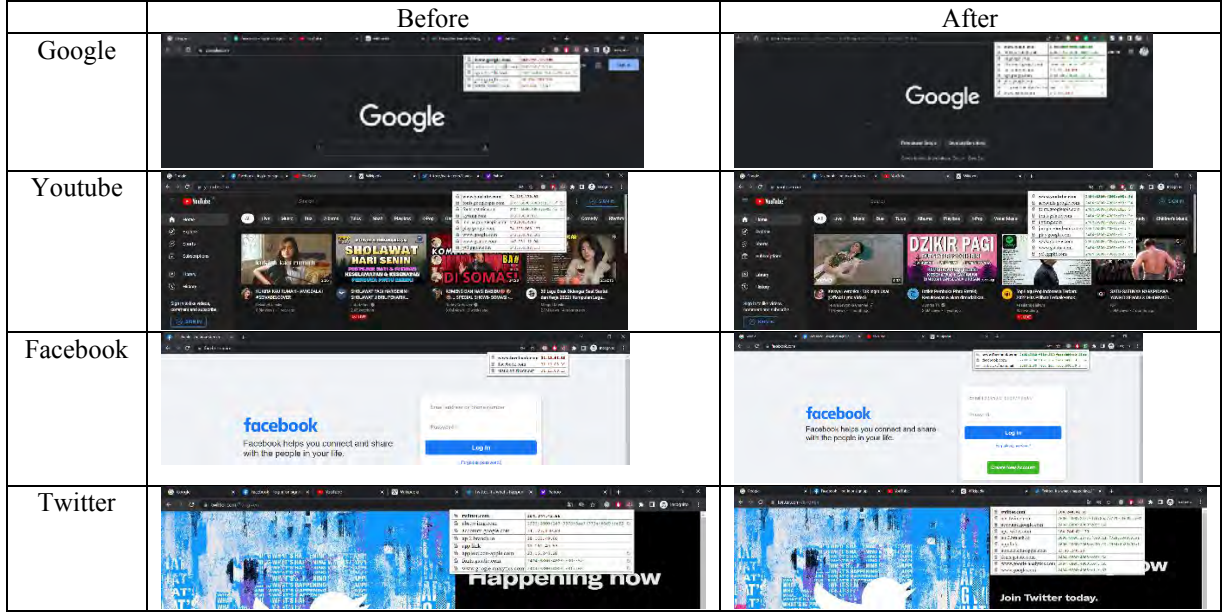

Tabel 2 Perbandingan Akses Konten Internet Sebelum dan Sesudah Konfigurasi

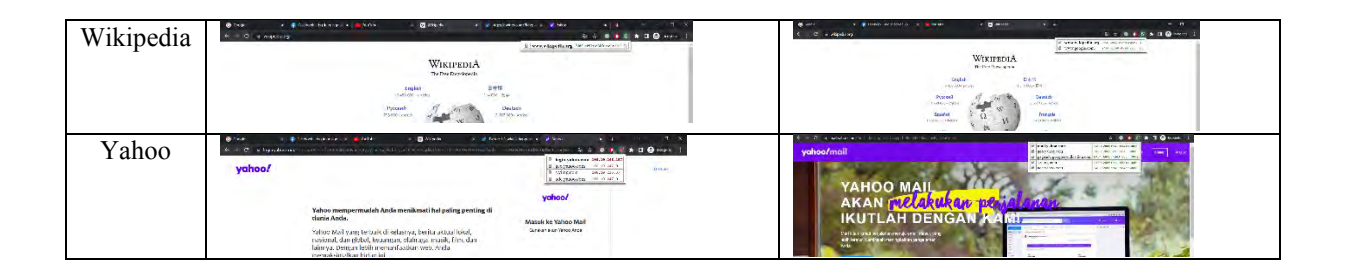

#### *3.5 Hasil Rata-Rata Waktu Eksekusi*

Pengujian terakhir yaitu melihat seberapa cepat waktu yang dibutuhkan dalam melakukan eksekusi konfigurasi jaringan IPv6 pada ONT. Pengujian dilakukan dengan melakukan konfigurasi jaringan IPv6 pada 100 ONT, Jumlah pekerja (*worker*) untuk mengeksekusi antrian (*queue*) sebanyak 16 pekerja. Didapati hasil sebagai berikut:

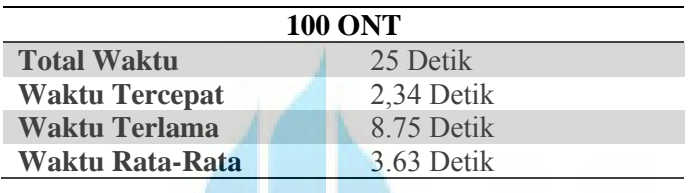

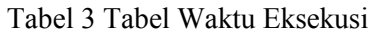

### *3.6 Hasil Eksekusi Konfigurasi IPv6 Melalui Aplikasi*

Hasil dari pengujian eksekusi konfigurasi IPv6 sebanyak 100 ONT dilakukan melalui aplikasi dengan hasil eksekusi sebagai berikut :

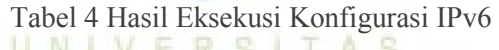

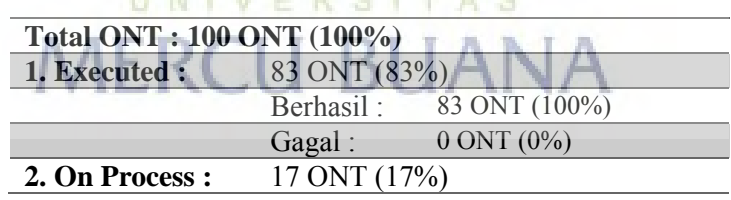

Dari tabel hasil eksekusi diatas diketahui bahwa success rate dari proses konfigurasi mencapai 100% dari total 83 proses selesai di eksekusi dan 83 berhasil, 0 gagal. Terdapat 17% ONT sedang status on process dikarenakan gagal pada saat connection request dari aplikasi ke ONT

#### 4. KESIMPULAN

Dari hasil semua eksperimen yang telah dilakukan uji coba dan hasil analisis dari data maupun aplikasinya, sehingga penulis dapat menyimpulkan bahwa hasil dari penelitian ini berupa program aplikasi yang dapat menyelesaikan beberapa permasalahan yang ada adalah:

• Permasalah pertama, untuk melakukan konfigurasi IPv6 pada perangkat ONT dibutuhkan mengakses Web ONT, dengan begitu maka perlu mendatangi perangkat setiap perangkat yang ada. Dengan adanya aplikasi ini yang memanfaatkan CWMP maka konfigurasi dapat dilakukan secara remote dari jarak jauh.

• Permasalahan yang kedua, melakukan konfigurasi jaringan IPv6 yang membutuhkan pengetahuan mengenai jaringan. Dengan adanya aplikasi ini maka user yang akan melakukan konfigurasi IPv6 hanya perlu menginputkan serial number yang akan konfigurasi IPv6. Dengan kemampuan aplikasi yang dapat melakukan konfigurasi 100 ONT dalam 25 detik maka sangat membantu dalam meningkatkan efektifitas waktu.

## 5. SARAN

Saran yang dapat diberikan penulis terhadap penelitian selanjutnya yaitu pengembangan lebih dalam terhadap aplikasi yang memanfaatkan protokol CWMP dikarenakan CWMP memiliki kemampuan manajemen perangkat yang lebih banyak dengan berbagai macam parameter yang telah disediakan. Sehingga diharapkan konfigurasi dapat dilakukan secara otomatis untuk mengurangi konfigurasi secara manual terhadap perangkat ONT.

### UCAPAN TERIMA KASIH

Penulis mengucapkan terima kasih sebesar-besarnya kepada Manajer dan VP Diagnostic yang telah memberikan ilmu mengenai jaringan network access. Serta penulis juga mengucapkan banyak terimakasih kepada seluruh orang yang telah terlibat dalam penelitian yang dilakukan oleh penulis.

# DAFTAR PUSTAKA

- [1] I. Warman and M. Y. S. Nugraha, "ANALISA IMPLEMENTASI INTERKONEKSI ANTARA IPv4 DENGAN IPv6 MENGGUNAKAN METODE DUAL STACK PADA MIKROTIK ROUTEROS (Studi Kasus : PT. Linggo Daya Energi)," *J. Teknoif*, vol. 5, no. 2, pp. 63–72, 2017, doi: 10.21063/jtif.2017.v5.2.63-72.
- [2] A. R. Mukti and E. S. Negara, "Studi Performa Migrasi Ipv4 Ke Ipv6 pada Metode Dual Stack," vol. 2, no. 1, pp. 14–21, 2016, [Online]. Available: http://ars.ilkom.unsri.ac.id
- [3] M. Stusek *et al.*, "Remote management of intelligent devices: Using TR-069 protocol in IoT," in *2016 39th International Conference on Telecommunications and Signal Processing (TSP)*, Jun. 2016, pp. 74–78. doi: 10.1109/TSP.2016.7760832.
- [4] P. Wang, C. Zhang, H. Wang, and X. Xu, "A TR069 WAN management protocol for WIA-PA Wireless sensor Networks," *WOCC 2016 - 25th Wirel. Opt. Commun. Conf. Jointly held with Photonics Forum Chiao-Tung Univ.*, pp. 4–7, 2016, doi: 10.1109/WOCC.2016.7506555.
- [5] B. A. G. Hillen, I. Passchier, E. F. Matthijssen, F. T. H. Den Hartog, and F. Seigert, "Remote management of mobile devices with broadband forum's TR-069," *NETWORKS 2008 - 13th Int. Telecommun. Netw. Strateg. Plan. Symp.*, no. November, 2008, doi: 10.1109/NETWKS.2008.4763676.
- [6] R. F. Zulkarnaen, "Implementasi Dan Analisa Performansi Layanan Voip Dan Video Call Pada Jaringan Transisi Ipv4 / Ipv6 Dengan Metode Dual Stack Dan Configured Tunneling Implementation and Performance Analysis of Voip and Video Call Service on Ipv4 / Ipv6 Transition Network ," vol. 5, no. 2, pp. 2099– 2106, 2018.
- [7] T. H. Wang, Y. C. Chen, C. M. Hsu, K. S. Hsu, and H. C. Young, "Auto scaling

of containerized ACSs for CPE management," *18th Asia-Pacific Netw. Oper. Manag. Symp. APNOMS 2016 Manag. Softwarized Infrastruct. - Proc.*, 2016, doi: 10.1109/APNOMS.2016.7737232.

- [8] K. S. Huang, "An Enhanced TR-069 Firmware Upgrade Method of Wi-Fi Mesh System," *2019 IEEE 4th Int. Conf. Comput. Commun. Syst.*, pp. 655–659, 2019, doi: 10.1109/ccoms.2019.8821760.
- [9] M. Syafrizal, S. Qamar, and D. B. Aji, "IMPLEMENTASI MIGRASI IPV4 KE IPV6 Hasil Penelitian dan Pembahasan," vol. 14, no. 1, 2013.
- [10] A. Imran and A. Rustianto, "Jurnal Informatika Terpadu," *J. Inform. Terpadu*, vol. 7, no. 1, pp. 33–38, 2021, [Online]. Available: https://journal.nurulfikri.ac.id/index.php/JIT

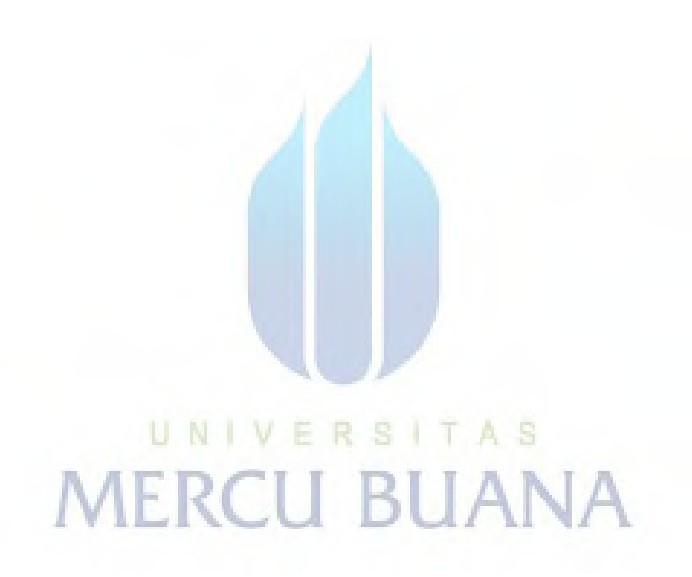

# **KERTAS KERJA**

#### <span id="page-24-0"></span>**Ringkasan**

Pada penelitian ini dilakukan rancang bangun aplikasi guna untuk menyelesaikan masalah yang ada pada perkembangan jaringan saat ini yaitu tentang penggunaan IPv6 yang saat ini mulai dibutuhkan dikarenakan IPv4 Publik sudah habis teralokasikan. Penulis mencoba menyelesaikan masalah dengan mencari tahu bagaimana cara untuk melakukan konfigurasi IPv6 pada perangkat CPE secara otomatis. Metode yang digunakan dalam melakukan konfigurasi IPv6 yaitu menggunakan CWMP atau CPE WAN Management Protokol dimana metode tersebut dapat melakukan manajemen perangkat secara jarak jauh. Konfigurasi menggunakan CWMP dilakukan dengan melakukan beberapa perintah get parameter dan set parameter pada perangkat jaringan ONT. Aplikasi dibangun dengan model perancangan sistem SDLC (*System Development Life Cycle).*  Peneliti selanjutnya membangun sebuah aplikasi dimana aplikasi tersebut melakukan konfigurasi jaringan pada ONT secara masal dengan menginputkan serial number yang akan dikonfigurasi IPv6, aplikasi akan langsung mengkonfigurasi perangkat secara otomatis dengan menggunakan protokol CWMP.

Pada hasil pengujian aplikasi terdapat beberapa hal yang dilakukan pengujian yaitu: ONT mendapatkan IPv6, pengujian layanan setelah menggunakan IPv6 dengan mencoba mengakses beberapa konten teratas, Pengujian dari hasil rata-rata waktu eksekusi terhadap satu ONT, dan Pengujian tingkat keberhasilan dari eksekusi konfigurasi IPv6 pada perangkat jaringan ONT. Dari hasil pengujian dapat dikatakan bahwa aplikasi yang dibuat mampu untuk mengkonfigurasi secara masal dan cepat.

**MERCU BUANA**